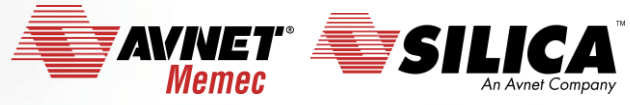

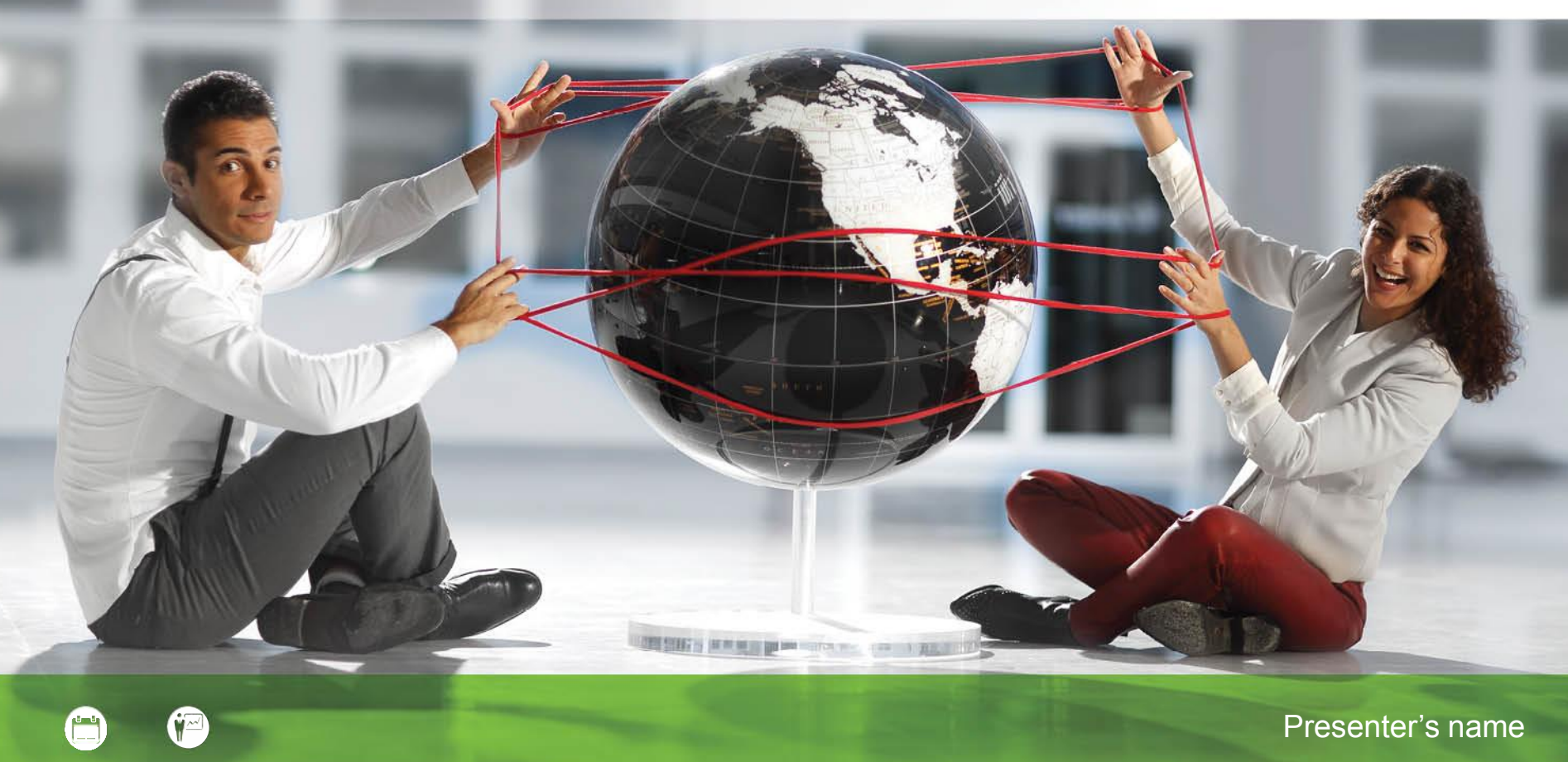

#### **STM8 StartUp**

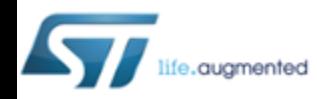

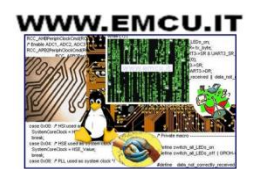

**Accelerating Your Success** 

#### **HW and SW tools**

**HW**:

• **[STM8S-Discovery](http://www.emcu.it/STM8/STM8-Discovery/STM8SDiscovery.html)**

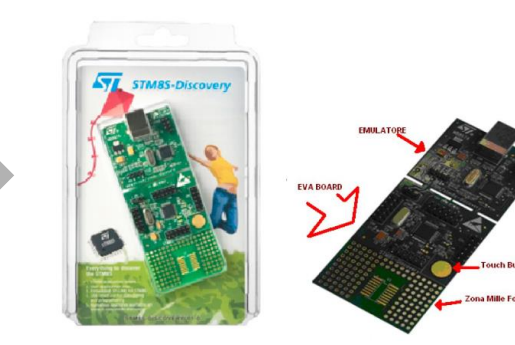

**SW**:

- **[STM STVP + STVD](http://www.st.com/content/st_com/en/products/development-tools/software-development-tools/stm8-software-development-tools/stm8-programmers/stvp-stm8.html)**
- **[STM8S/A Library](http://www.st.com/content/st_com/en/products/embedded-software/mcus-embedded-software/stm8-embedded-software/stsw-stm8069.html)**
- **[Cosmic C Compiler](http://www.cosmic-software.com/download.php)**
- **[ST-LINK-v2](http://www.emcu.it/ST-LINKv2/ST-LINKv2.html)** (Optional)

#### **LINK**

2 14 June 2016

• **Useful links are [here](http://www.emcu.it/STM8.html)**

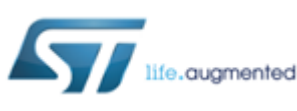

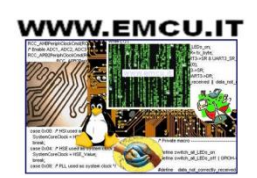

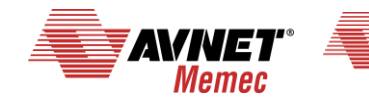

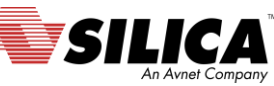

#### **Installations**

**Please download and install the following SW**

- **[STM STVP + STVD](http://www.st.com/content/st_com/en/products/development-tools/software-development-tools/stm8-software-development-tools/stm8-programmers/stvp-stm8.html)**
- **[Cosmic C Compiler](http://www.cosmic-software.com/download.php)**

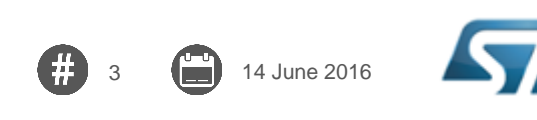

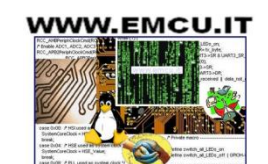

fe.augmented

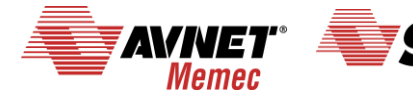

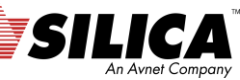

#### **STM8 Library - 1/2**

4 14 June 2016

**After download of the STM8S/A Library unzip it, you must see something like below.**

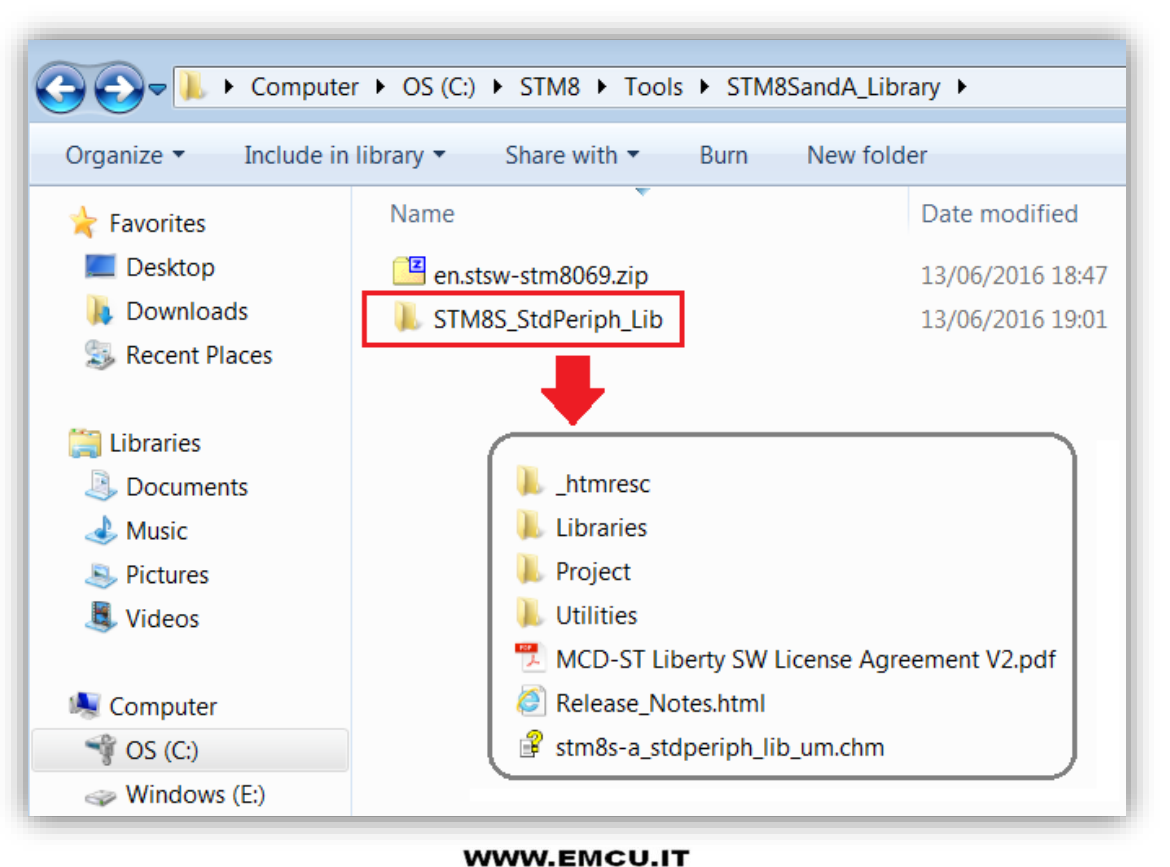

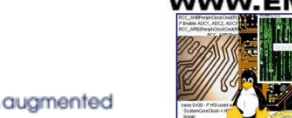

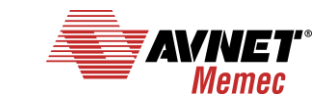

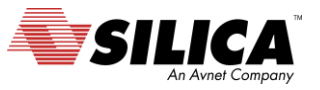

#### **STM8 Library - 2/2**

**stm8s-a\_stdperiph\_lib\_um.chm** - is the manual of the library

**Libraries** - In this folder there are the library (**inc** & **src**). Also there is a manual that detail the library drivers (**stm8sa\_stdperiph\_drivers\_um.chm**).

**Utilities** - is a folder there the are some files used on the discovery and eva boards.

**Project** - This folder contain other two folder. **STM8S\_StdPeriph\_Examples** - contain a lot of peripheral examples ready to use. **STM8S\_StdPeriph\_Template** - contain a predefined structure

ready to use with the C Compiler.

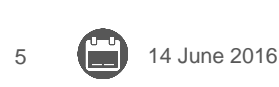

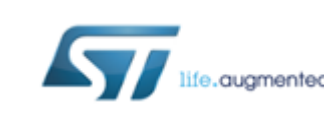

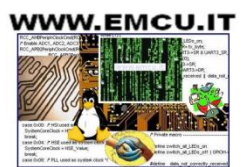

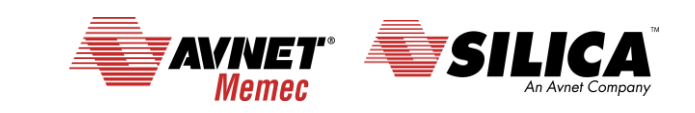

#### **Concepts regarding the way for develop a new SW**

- **It is a good idea to use the examples for test all the peripheral that you need to use in your project.**
- **I suggest to test one by one the single peripheral and at the end mix all the peripheral.**
- **I also suggest to study this manuals.**

**RM0016**: STM8S series and STM8AF series 8-bit microcontrollers **PM0044**: STM8 CPU programming manual AN2860: EMC guidelines for STM8 microcontrollers AN2867: Oscillator design guide for STM8S, STM8A and STM32 microcontrollers AN3258: STM8AF and STM8S series HSI oscillator calibration using LIN automatic resynchronization AN2822: STM8S and STM8A high speed internal oscillator calibration AN2857: STM8S and STM8A family power management AN2658: Using the analog to digital converter of the STM8S microcontroller AN3259: RS232 communications with a terminal using the STM8S-DISCOVERY See also **[this](http://www.emcu.it/STM8.html#STM8S_TUTORIAL_and_SW_examples)** tutorials.

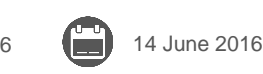

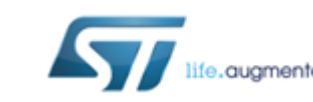

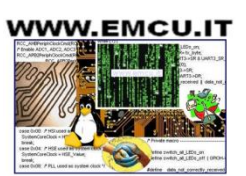

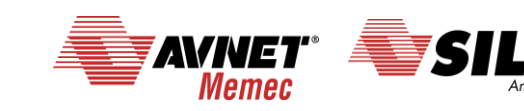

#### **Start a new project for flashing a led 1/18**

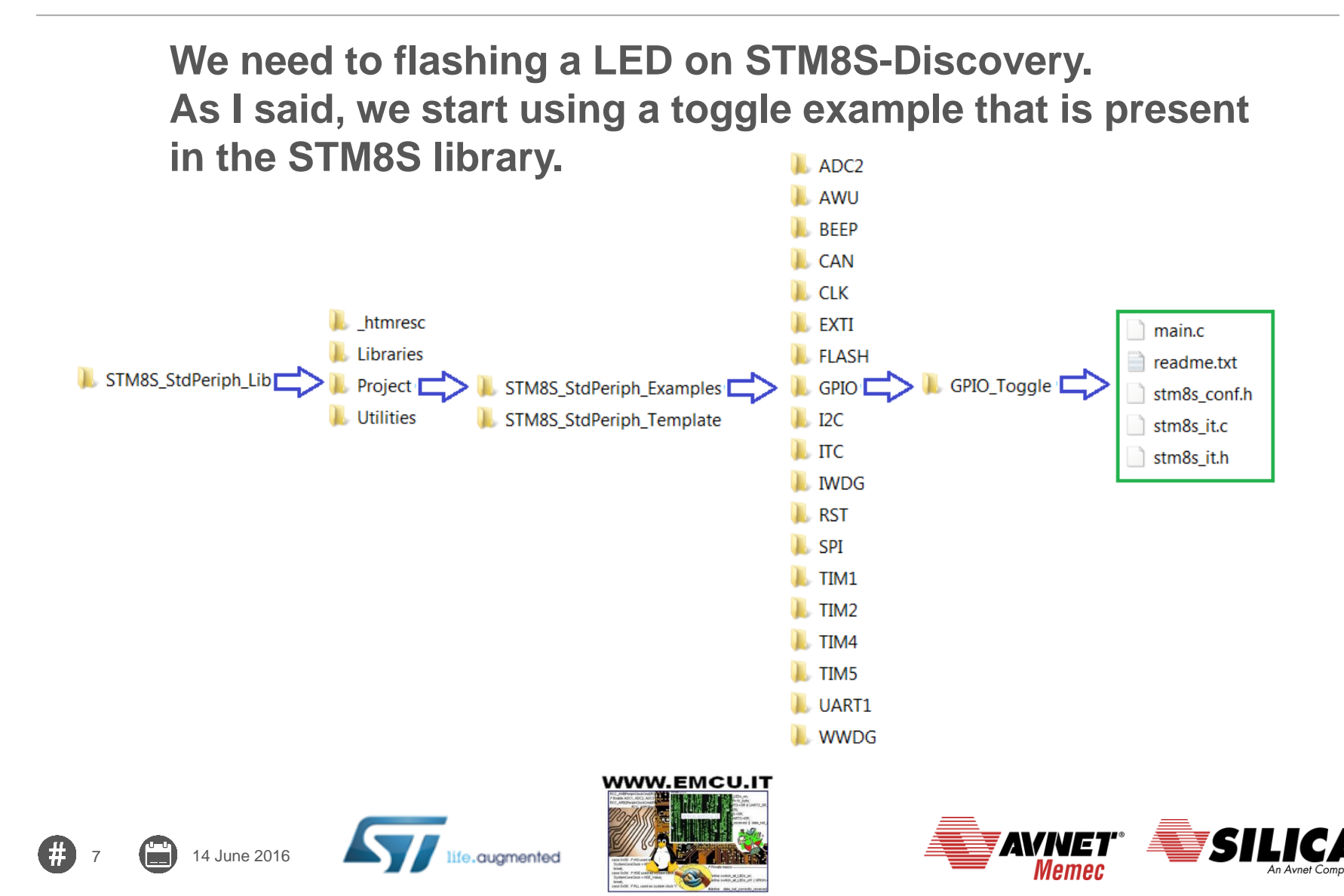

#### **Start a new project for flashing a led 2/18**

**From the [STM8S-Discovery manual](http://www.st.com/content/ccc/resource/technical/document/user_manual/30/f0/2f/7e/96/5a/44/80/CD00250600.pdf/files/CD00250600.pdf/jcr:content/translations/en.CD00250600.pdf) the LED is connected to PD0**

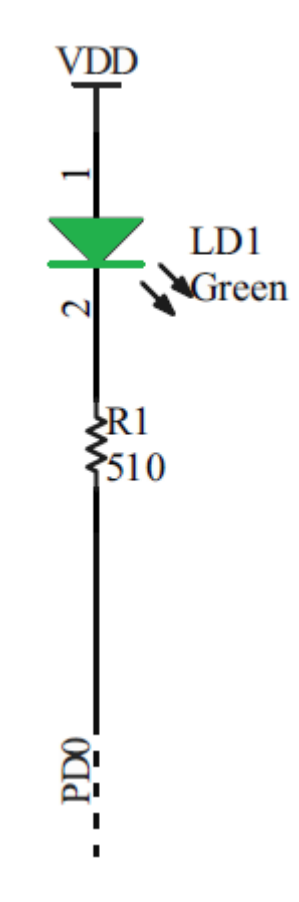

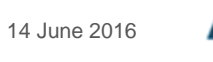

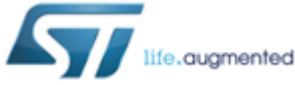

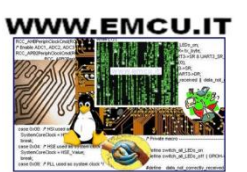

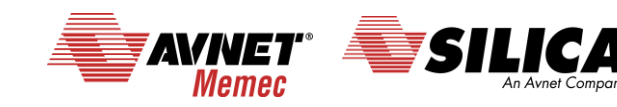

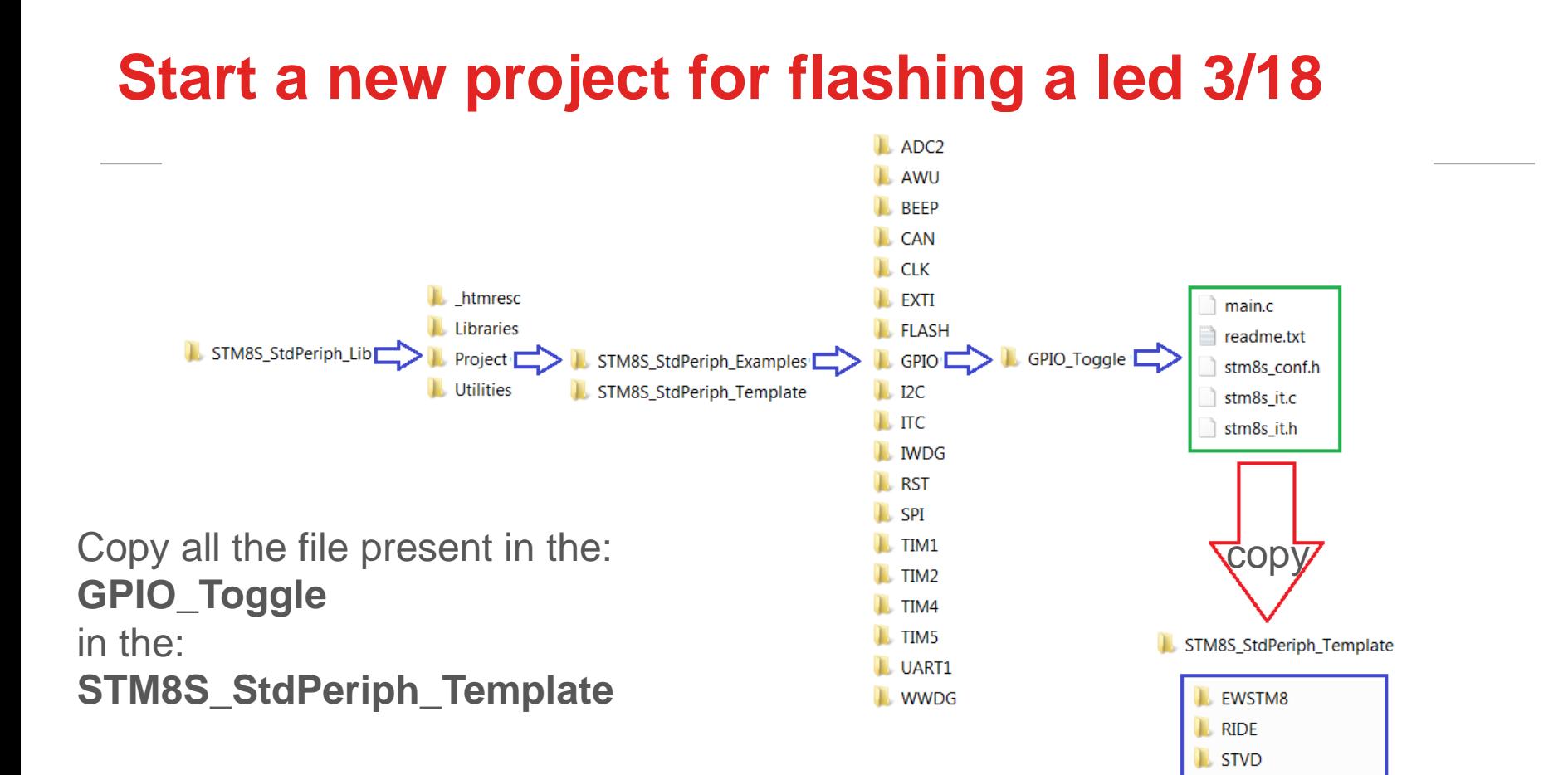

**WWW.EMCU.IT** 

augmented

9 14 June 2016

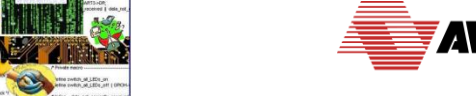

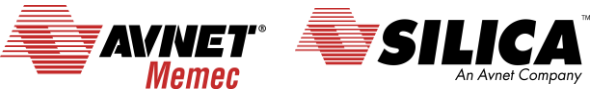

main.c  $\Box$  readme.txt Release Notes.html stm8s conf.h stm8s it.c stm8s it.h

## **Start a new project for flashing a led 4/18**

#### Run the: 总 ST Visual Develop File Edit View Project Build Debug Debug instrument Tools Window Help New Workspace...  $\simeq$   $\mid$   $\lambda$  b c  $\mid$ 心题如何 ▾╞╡▓ Open Workspace... ው ቅ⊾ው ሙ ተ}| <mark>3</mark> Close Workspace **ST Visual** Save Workspace Develop Save Workspace As... La New Text File  $Ctrl + N$ Open Text File...  $Ctrl + O$ and select: ■ Close Text File  $Ctrl + F4$ **File** -> **Open Workspace**Close All Text Files Save Text File  $Ctrl + S$ Save Text File As... Save All Text Files Print Setup... 圖 Print...  $Ctrl + P$ **Recent Workspaces** k **Recent Text Files** ▶  $Alt + F4$ Exit

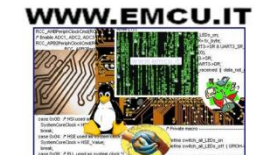

augmented

14 June 2016

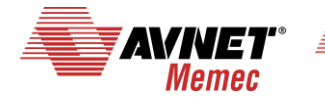

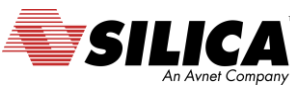

### **Start a new project for flashing a led 5/18**

**Open Workspace:** 

**C:\STM8S\_StdPeriph\_Lib\Project\STM8S\_StdPeriph\_Template\STVD\Cosmic\Project.stw**

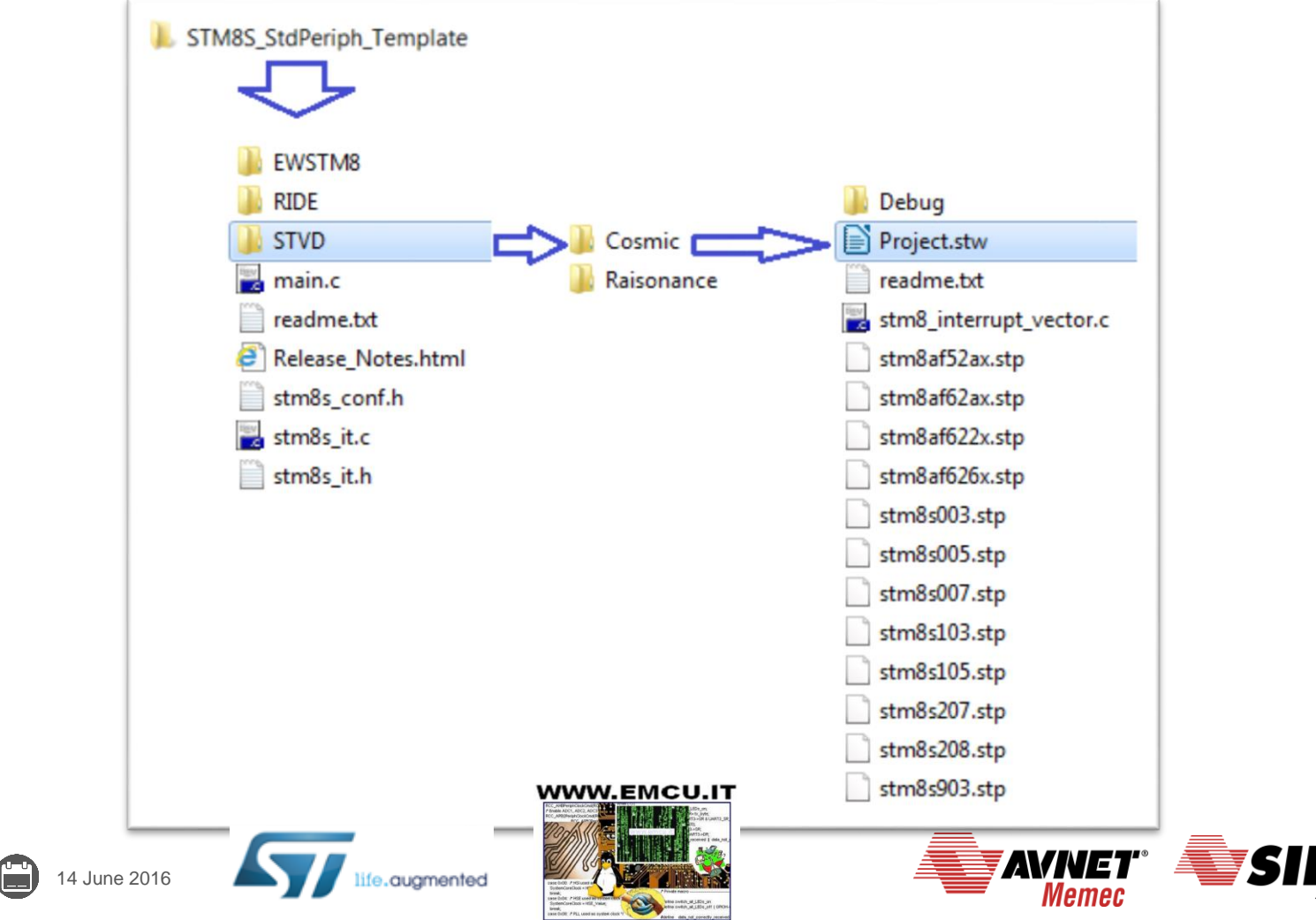

#### **Start a new project for flashing a led 6/18**

The **STM8S-Discovery** is based on: **STM8S105C6T6**. Choose the **STM8105** family, see the figure.

12 14 June 2016

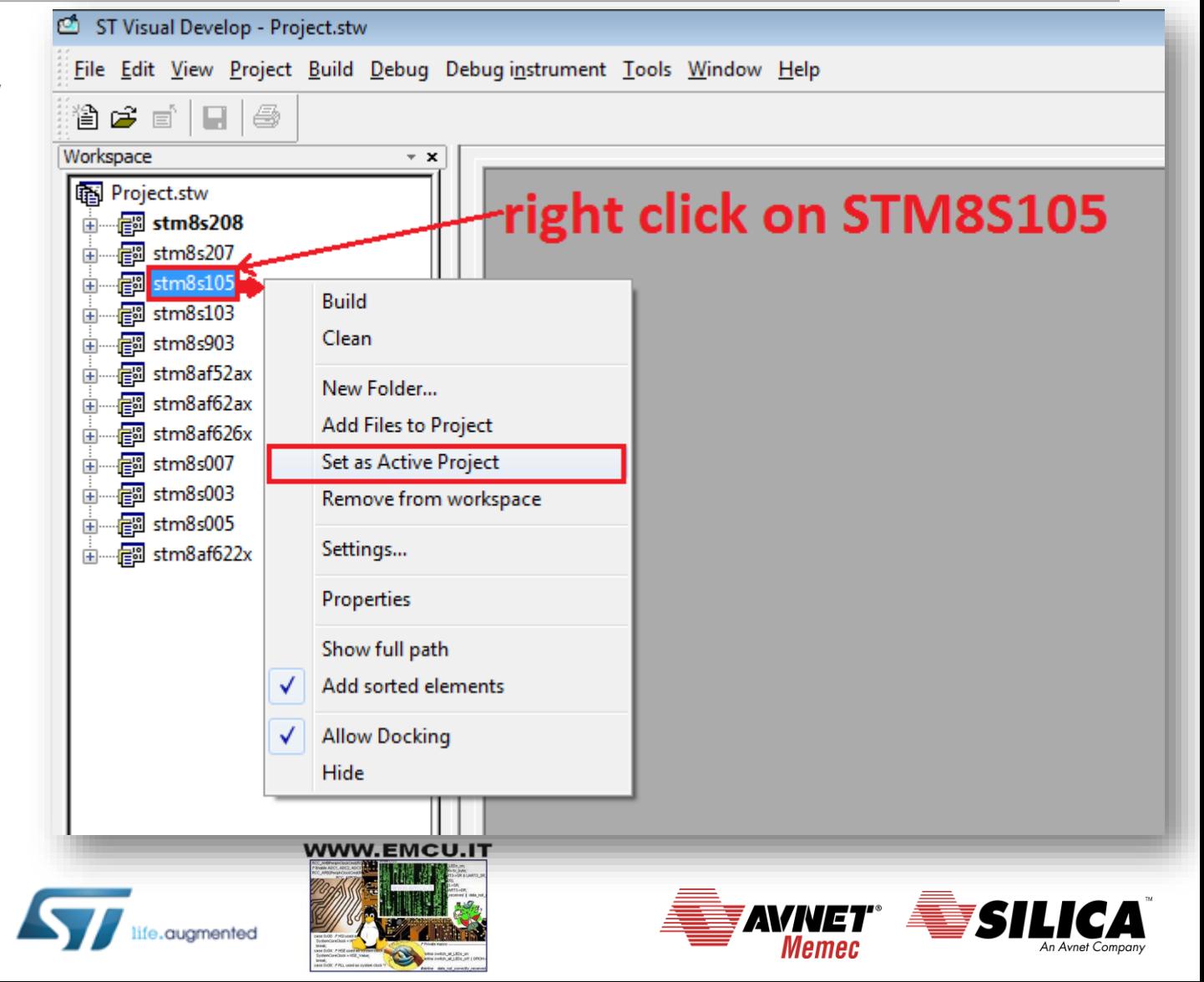

## **Start a new project for flashing a led 7/18**

#### Comment the two line: *#define LED\_GPIO\_PORT (GPIOH) #define LED\_GPIO\_PINS (GPIO\_PIN\_3 | GPIO\_PIN\_2 | GPIO\_PIN\_1 | GPIO\_PIN\_0)*

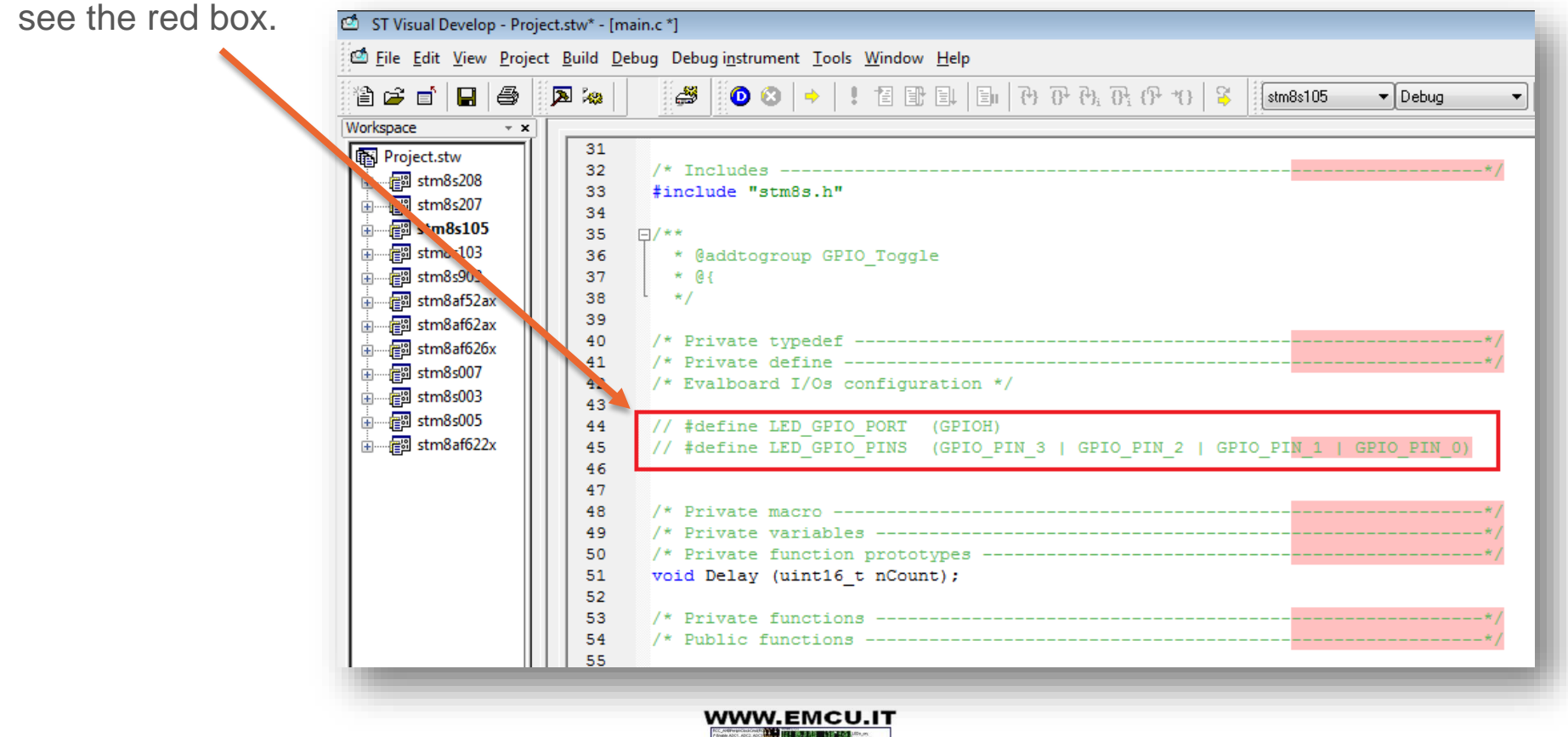

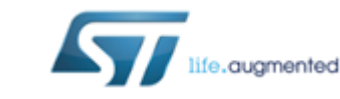

13 14 June 2016

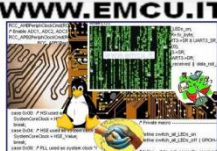

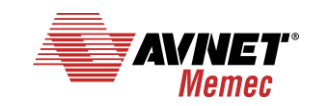

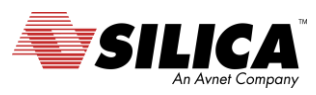

#### **Start a new project for flashing a led 8/18**

After the sentence:

*/\* Initialize I/Os in Output Mode \*/*

Modifay the line as below:

14 14 June 2016

*GPIO\_Init(GPIOD, GPIO\_PIN\_0, GPIO\_MODE\_OUT\_PP\_LOW\_FAST);*

see the red box.

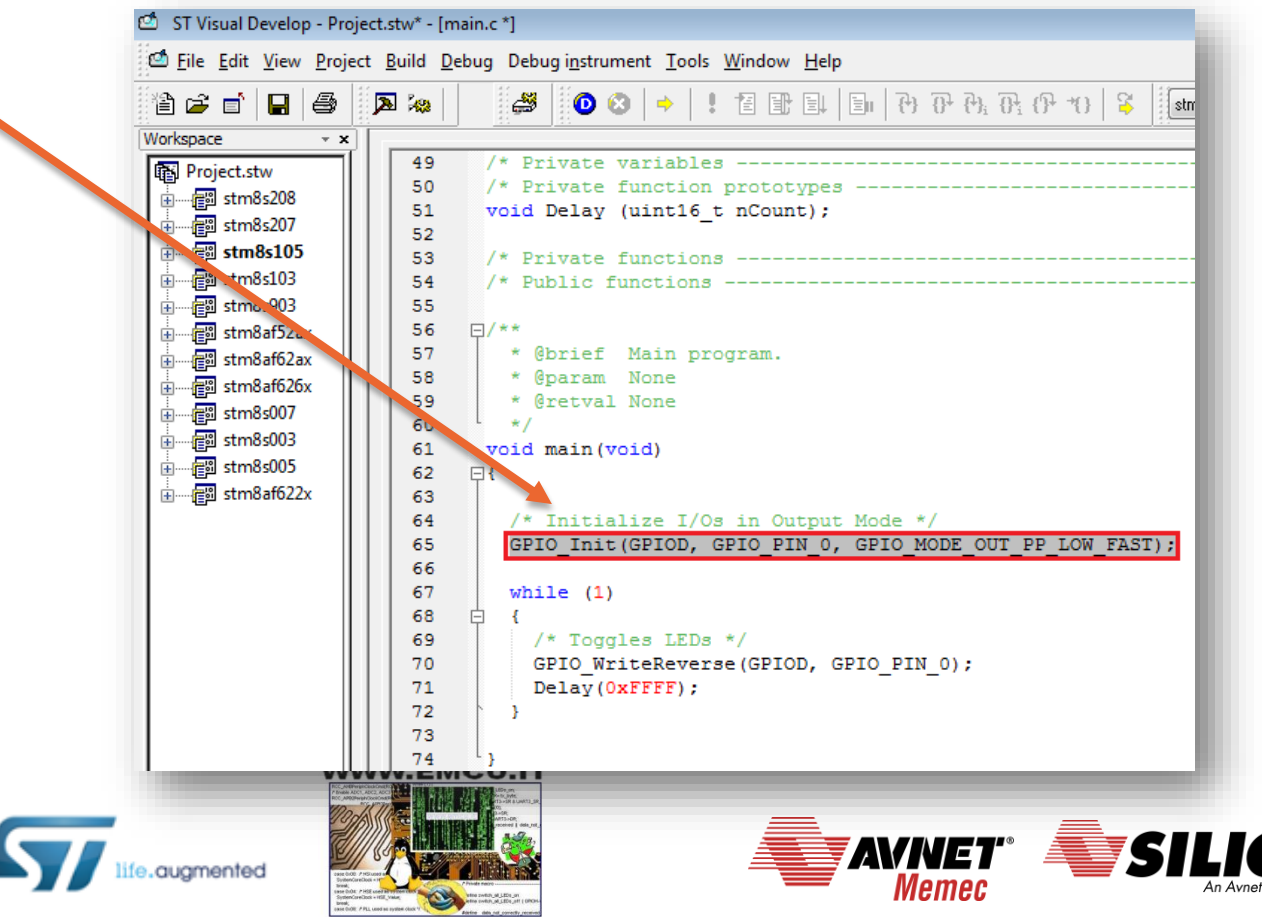

#### **Start a new project for flashing a led 9/18**

#### **Compile all** ST Visual Develop - Project.stw\* - [main.c \*] Eile Edit View Project Build Debug Debug instrument Tools Window Help  $E$  | The  $|E_1|$   $|E_2|$   $|E_3|$   $|E_4|$   $|E_5|$   $|E_6|$  $\blacksquare$   $\blacksquare$ 因め 43 省手目  $\bullet$  8  $\bullet$ -9  $\blacktriangleright$  Debug stm8s105 Workspace  $- x$ **Rebuild All** 49 /\* Private variables 图 Project.stw /\* Private function prototypes 50 由 --- ne stm8s208 51 void Delay (uint16 t nCount); 由 -- real stm8s207 52 由 图 stm8s105 53 /\* Private functions 由 -- e stm8s103 54 /\* Public functions 由 --- en stm8s903 55 56  $\Box$ /\*\* 由 -- Figgs stm8af52ax \* @brief Main program  $\frac{1}{22}$  ctm  $8 \times 162$ 57 **The Workspace** main.c  $\boldsymbol{\mathsf{x}}$ **You must see:** Running Post-Build step chex -o Debug\stm8s105.s19 Debug\stm8s105.sm8 stm8s105.elf - 0 error(s), 0 warning(s) $\sqrt{\text{stm8s105.elf}} - 0 \text{ error(s)}$ , 0 warning(s) Output m.  $\boxed{4}$   $\boxed{>}$   $\boxed{>}$  **Build**  $\boxed{}$  Tools  $\boxed{\ }$  Find in Files 1  $\boxed{>}$  Find in Files 2  $\boxed{>}$ Debug  $\lambda$  Console **WWW.EMCU.IT AVIVE1** 14 June 2016 quamented Memec

#### **Start a new project for flashing a led 10/18**

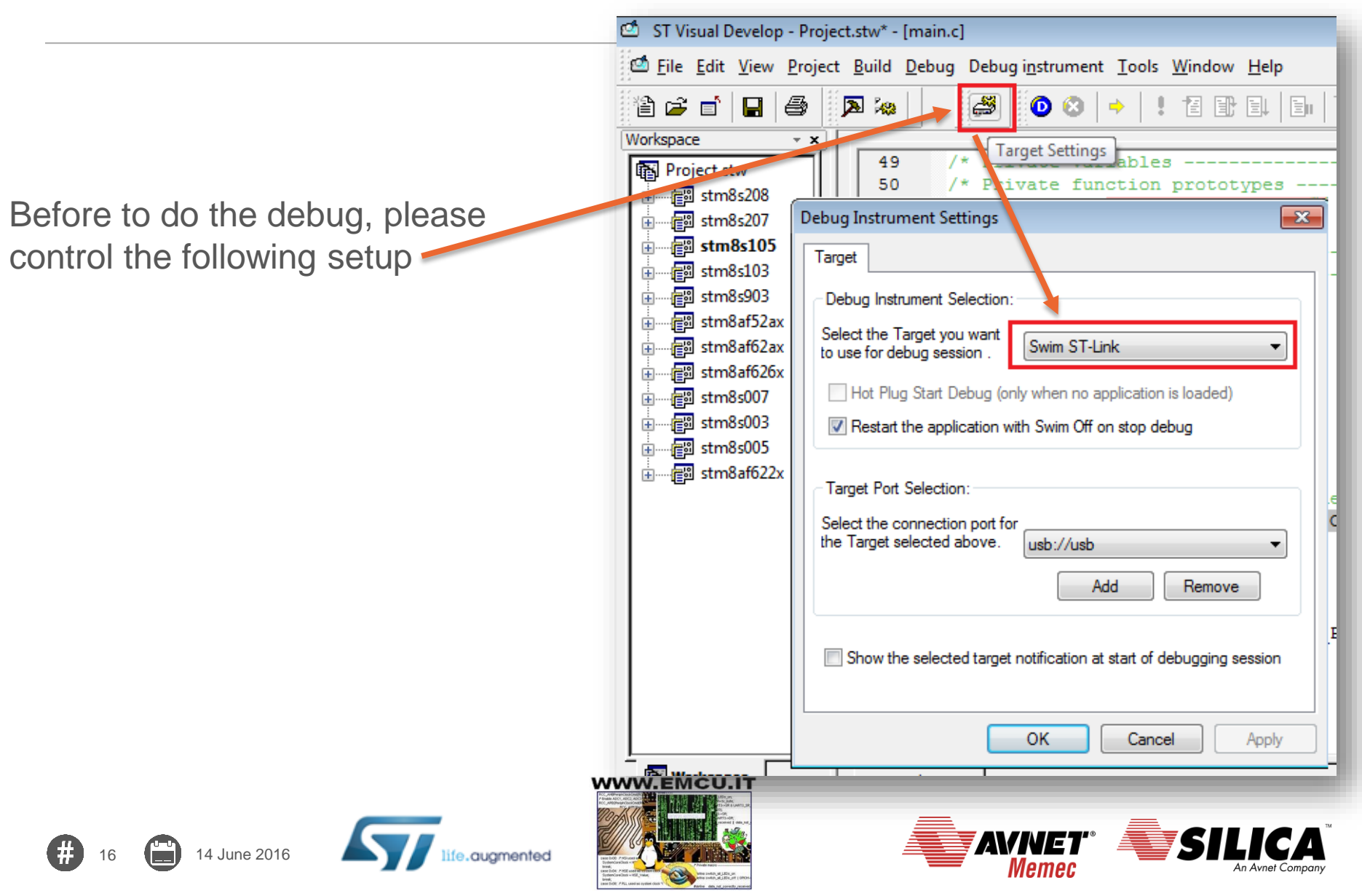

### **Start a new project for flashing a led 11/18**

Now press on the debug button

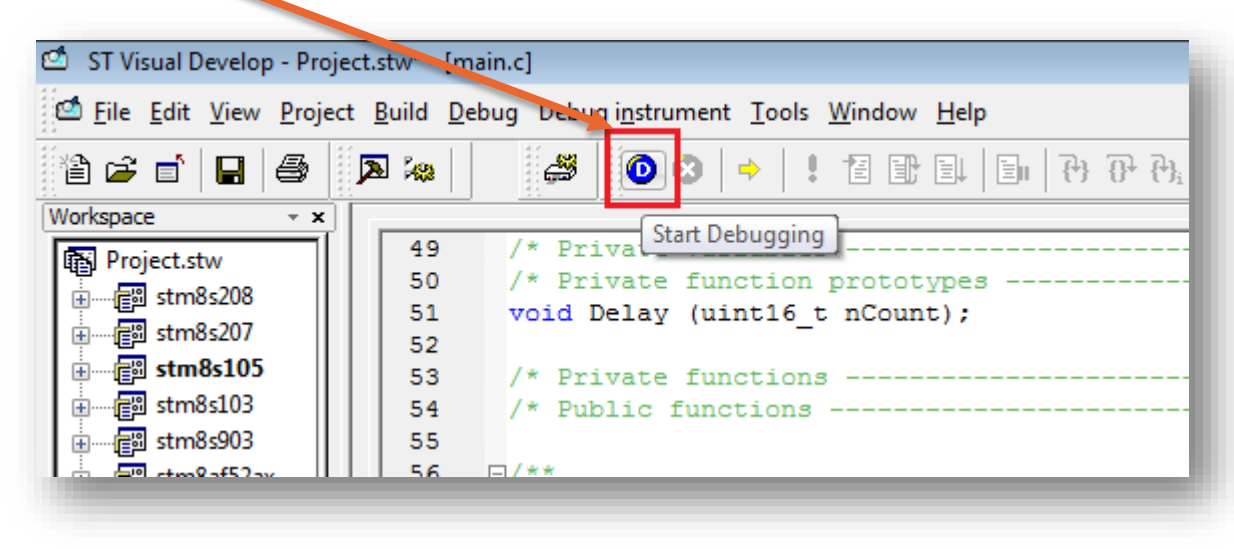

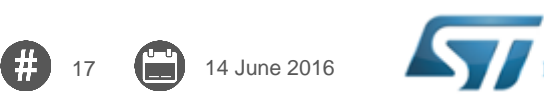

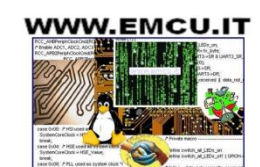

quamented

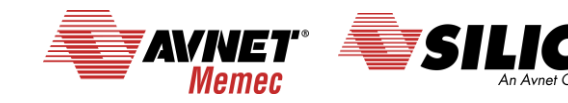

#### **Start a new project for flashing a led 12/18**

For run the program press on the RUN button. See the LED that must flashing.

18 **14** June 2016

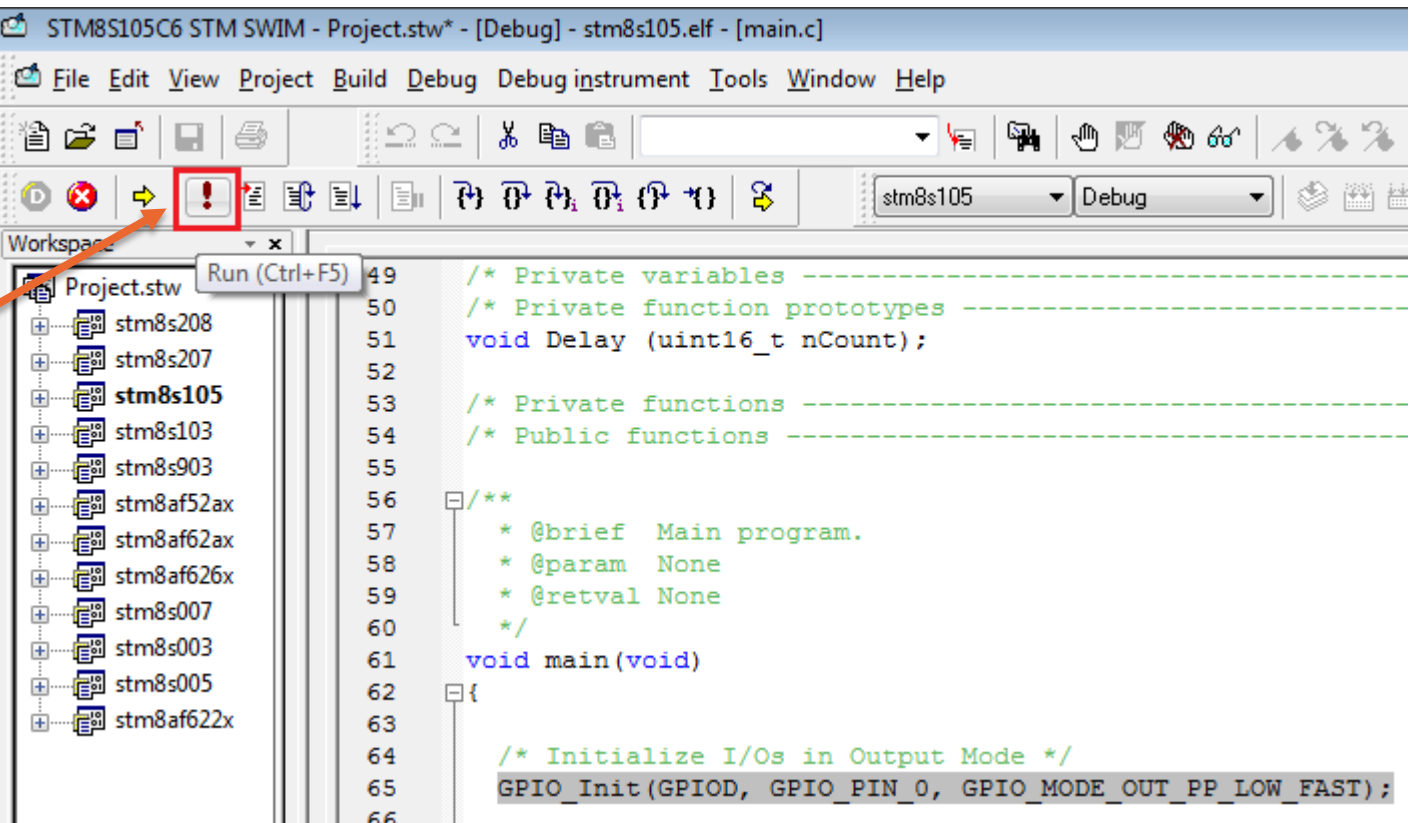

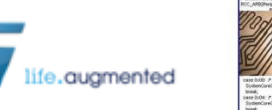

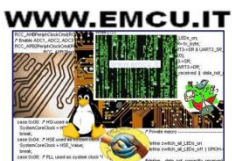

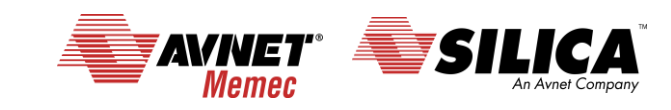

#### **Start a new project for flashing a led 13/18**

Below the principal debug commands.

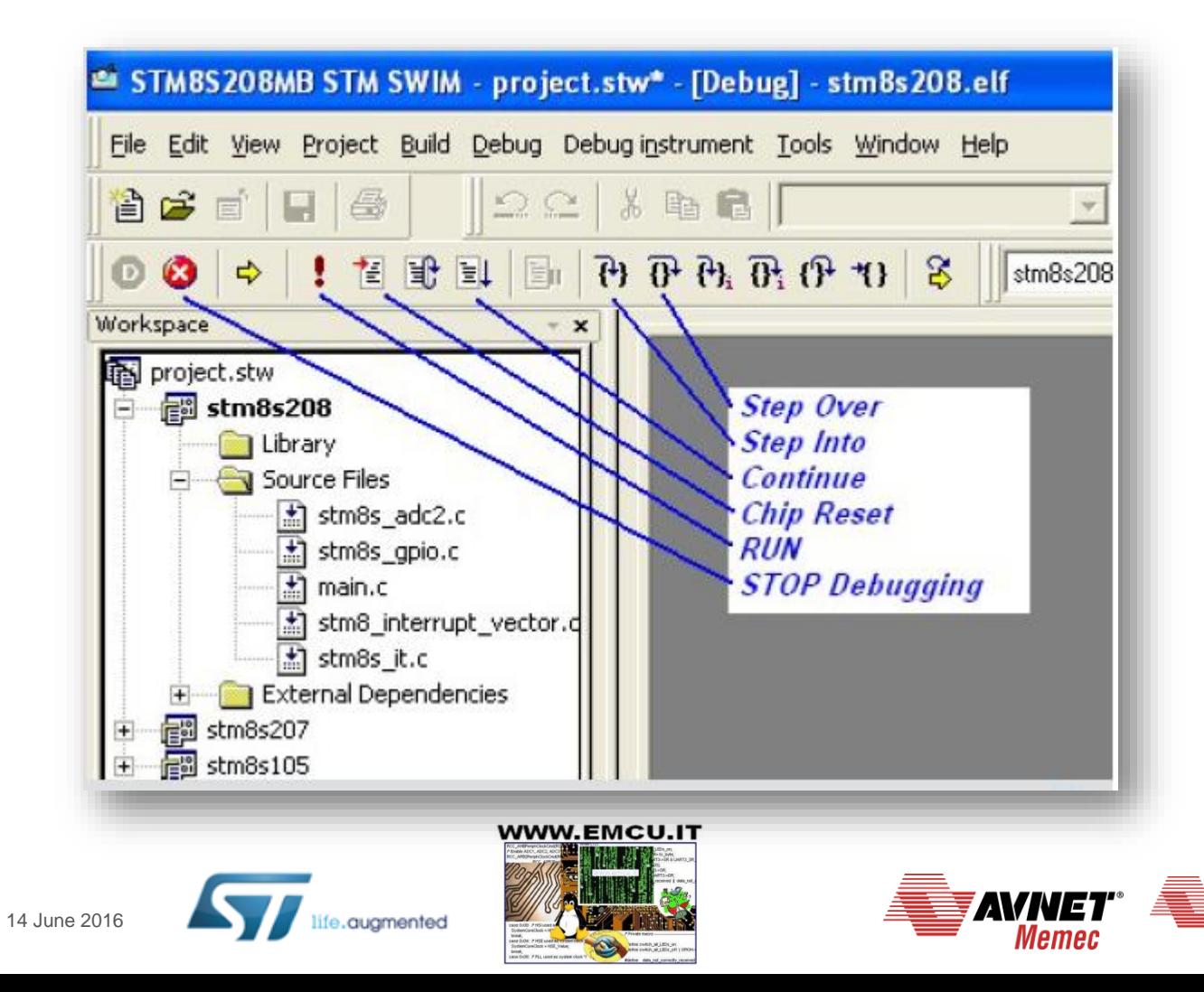

### **Start a new project for flashing a led 14/18**

Below some debug commands, not used in this example.

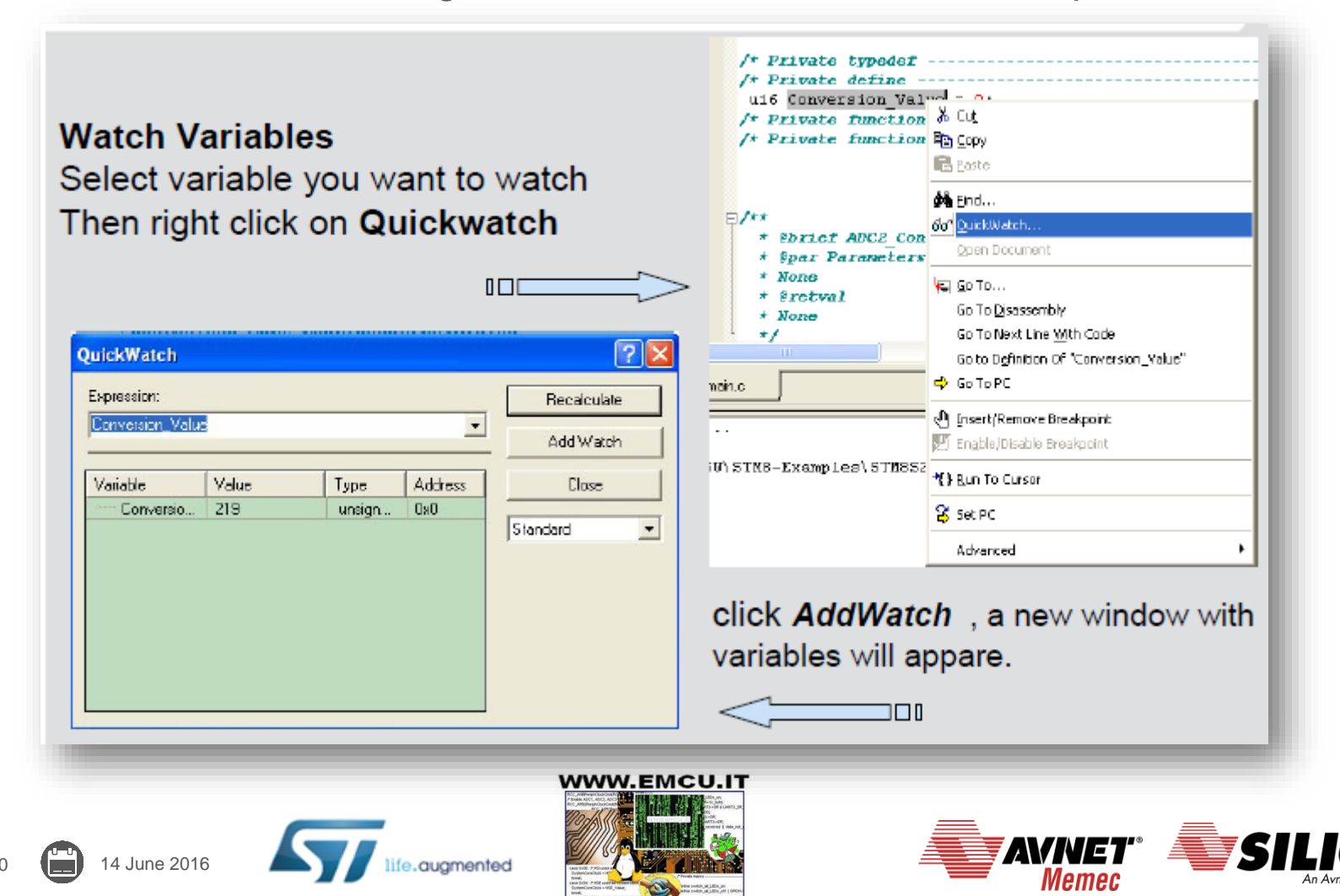

#### **Start a new project for flashing a led 15/18**

Below some debug commands, not used in this example.

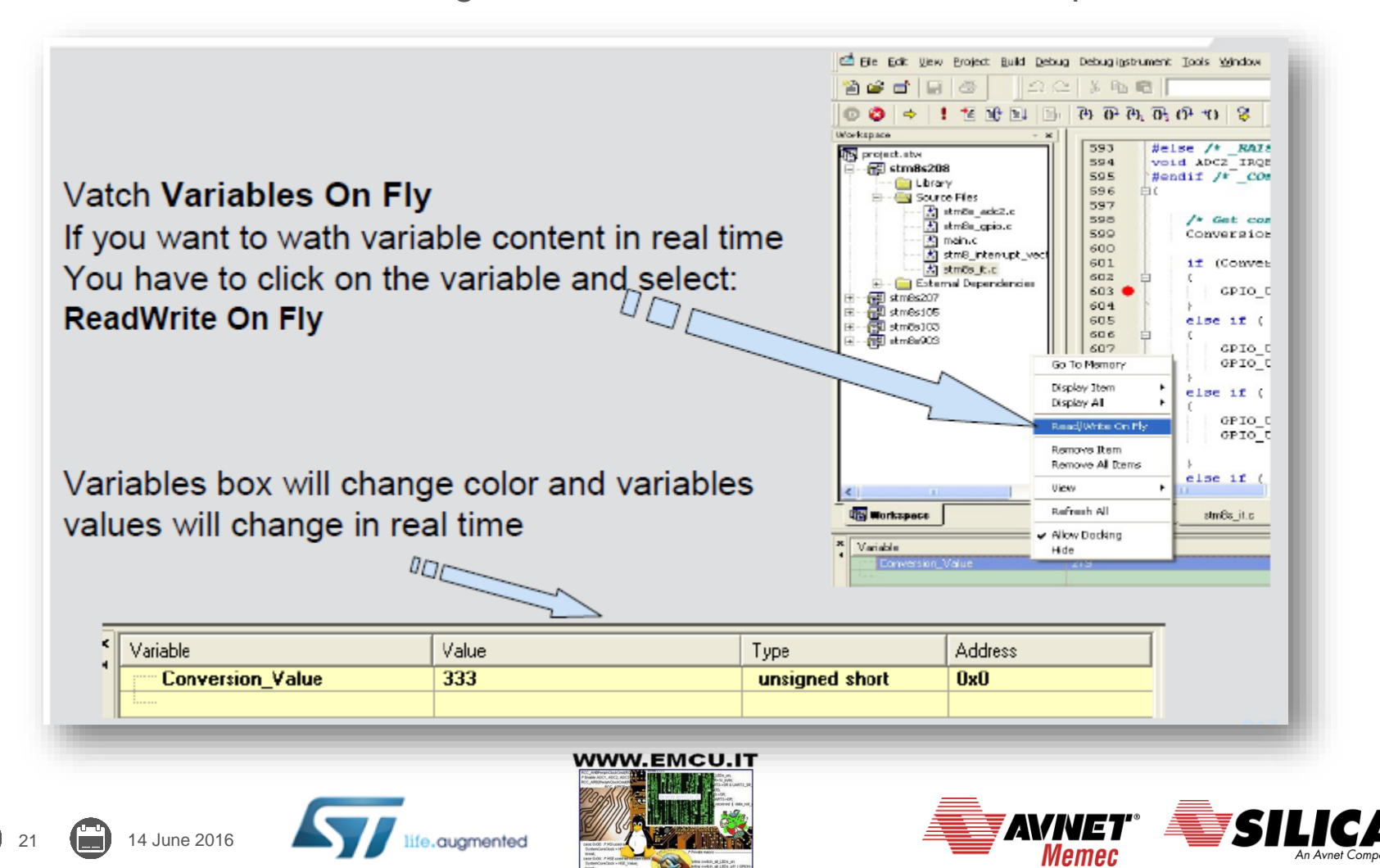

#### **Start a new project for flashing a led 16/18**

Below some debug commands, not used in this example.

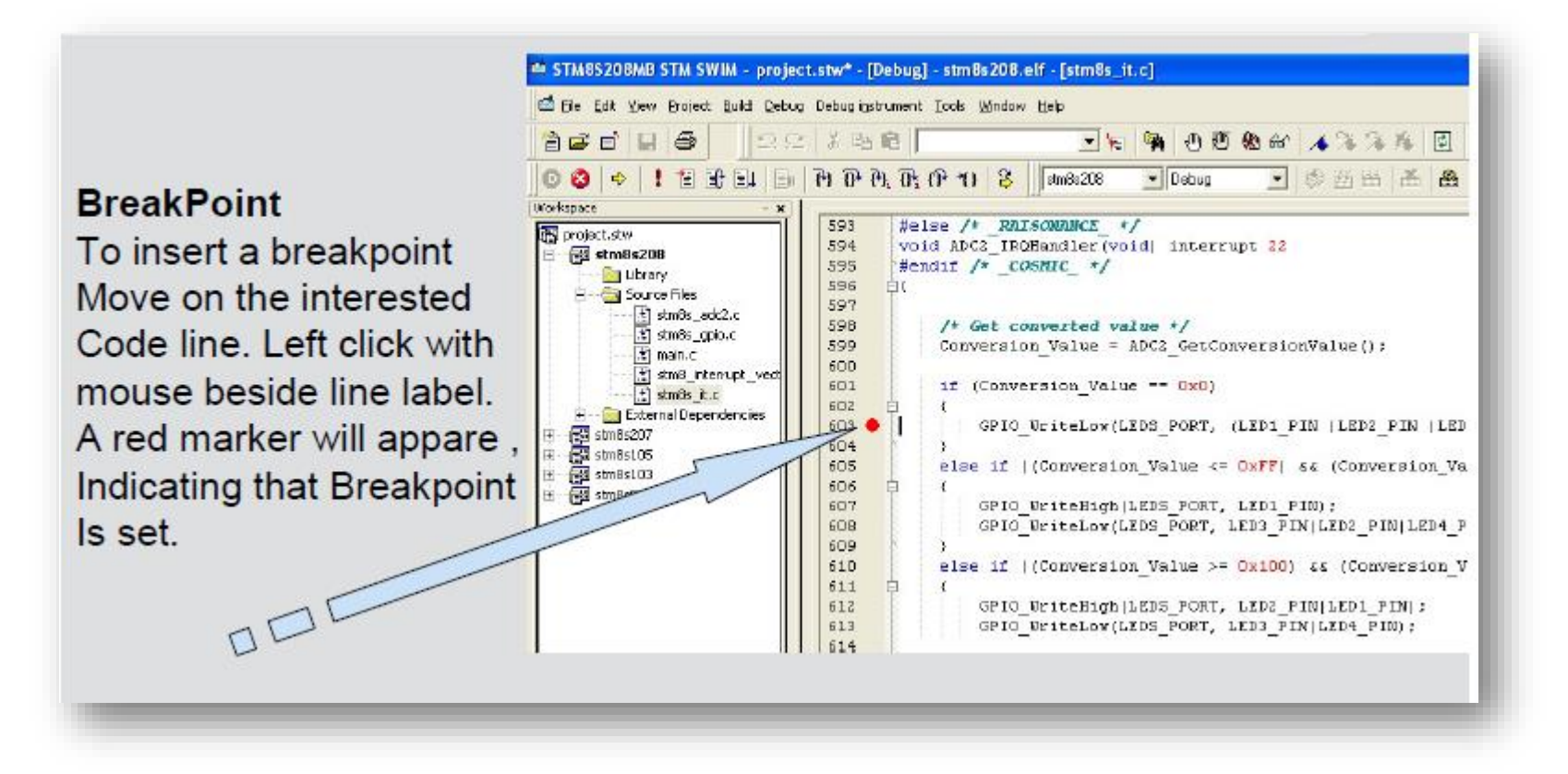

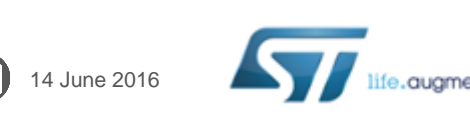

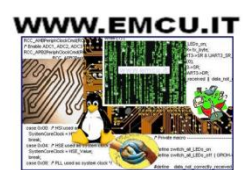

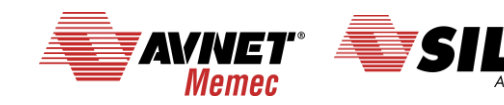

## **Start a new project for flashing a led 17/18**

For close the debug press on the: **Stop Debug icon.** 

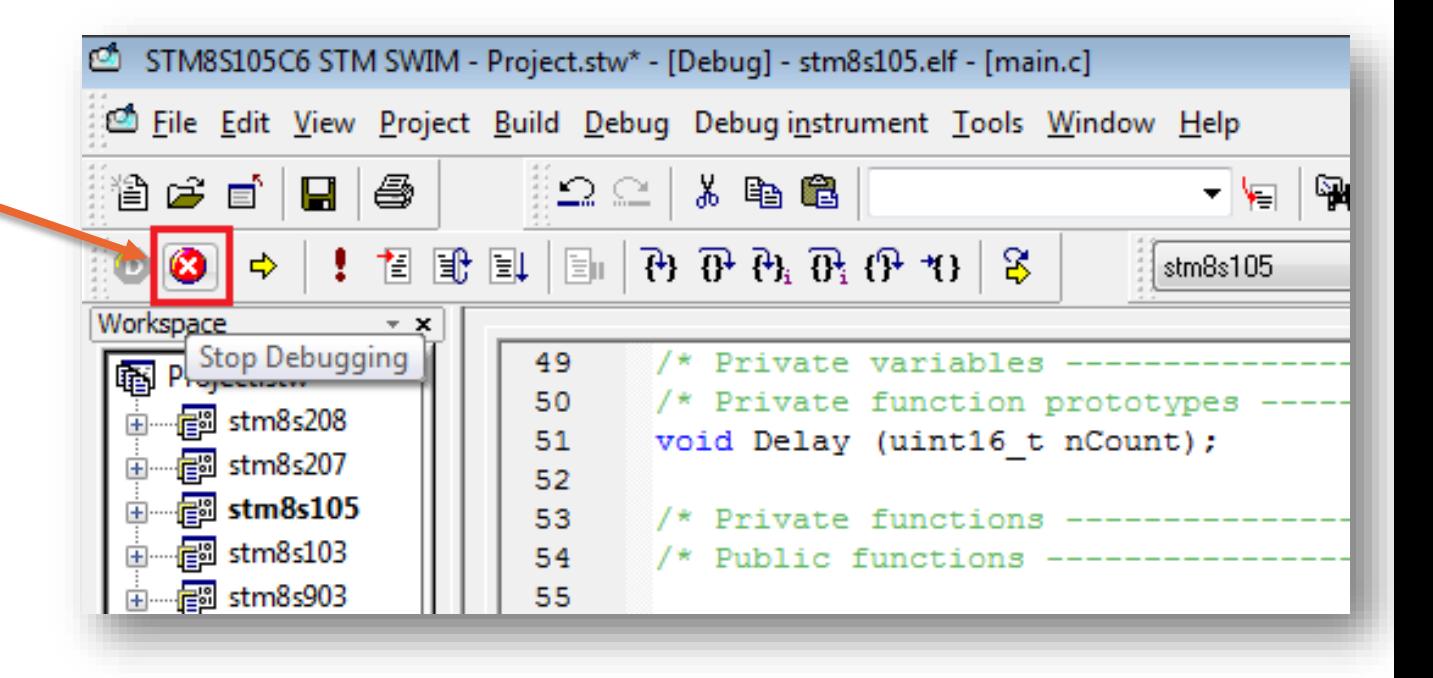

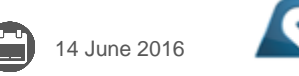

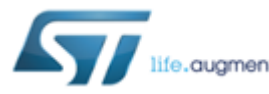

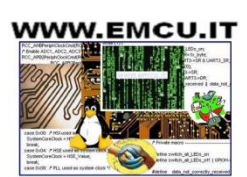

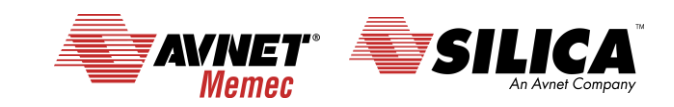

#### **Start a new project for flashing a led 18/18**

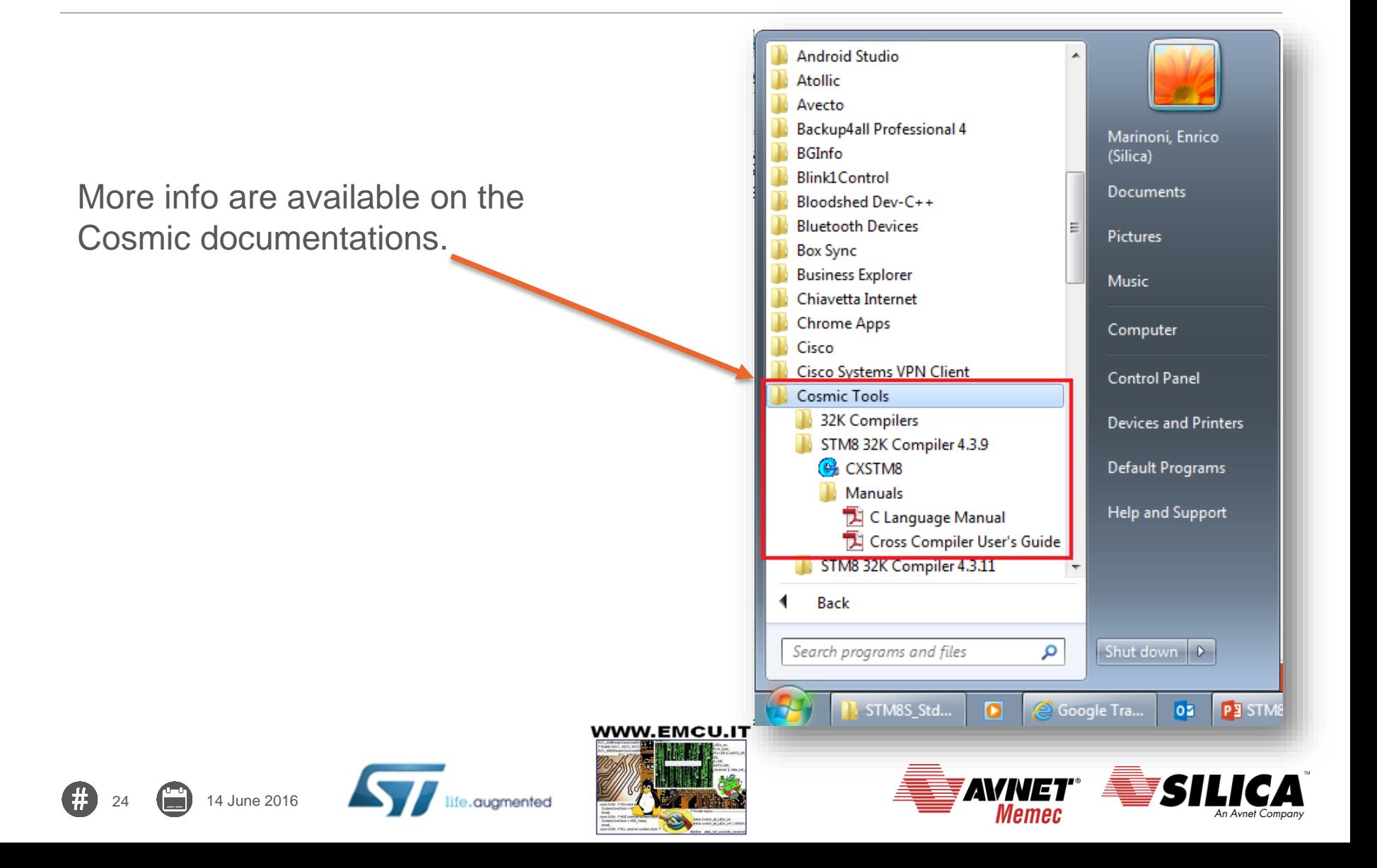

## **Some consideration concerning the SW 1/6**

We did some changes in the toggle example because the examples are ready to use for the EvaBoard (see [here\)](http://www.st.com/content/st_com/en/products/evaluation-tools/product-evaluation-tools/mcu-eval-tools/stm8-mcu-eval-tools/stm8-128-eval.html?sc=internet/evalboard/product/202966.jsp).

It is very important to check the following files: **stm8s.h stm8s\_conf.h** Following you will see a brief explanation of the two files.

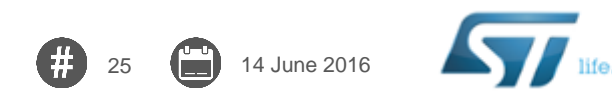

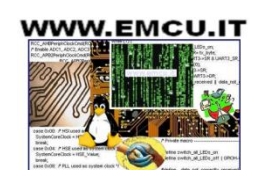

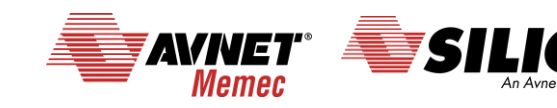

## **Some consideration concerning the SW 2/6**

#### The **stm8s.h** is located here

26 **14** June 2016

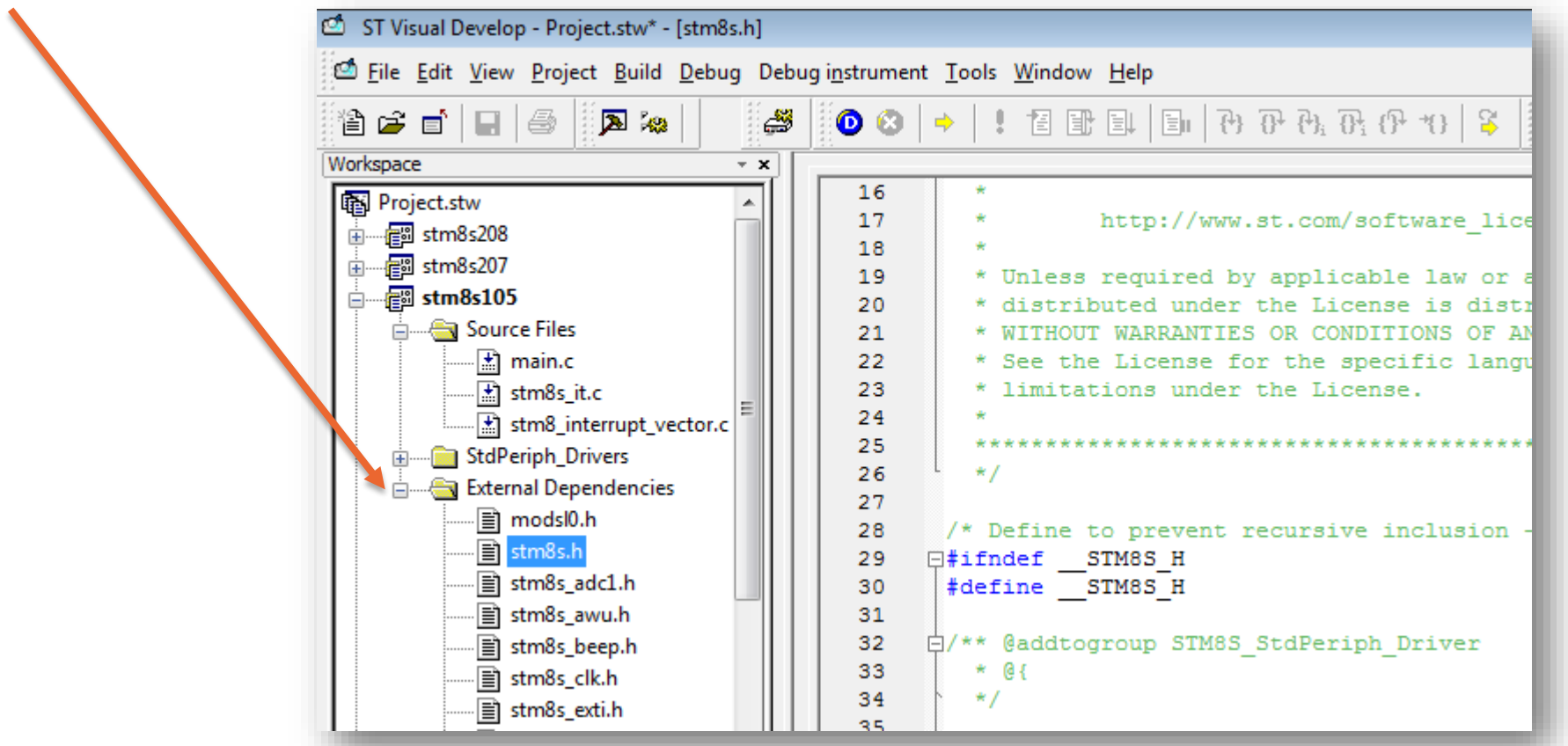

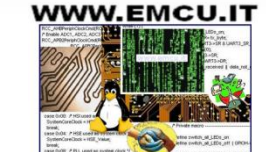

.augmented

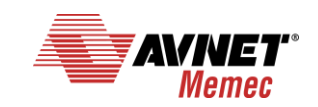

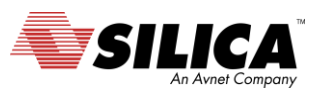

## **Some consideration concerning the SW 3/6**

The file **stm8s.h** defines the MCU that we want to use in our project. See the line from 39 to 50.

The SetUp in this file is supersede from the SetUp of the compiler, for this reason all the lines are commented.

In any case, is a good practice, remove from the comment the MCU that you need to use.

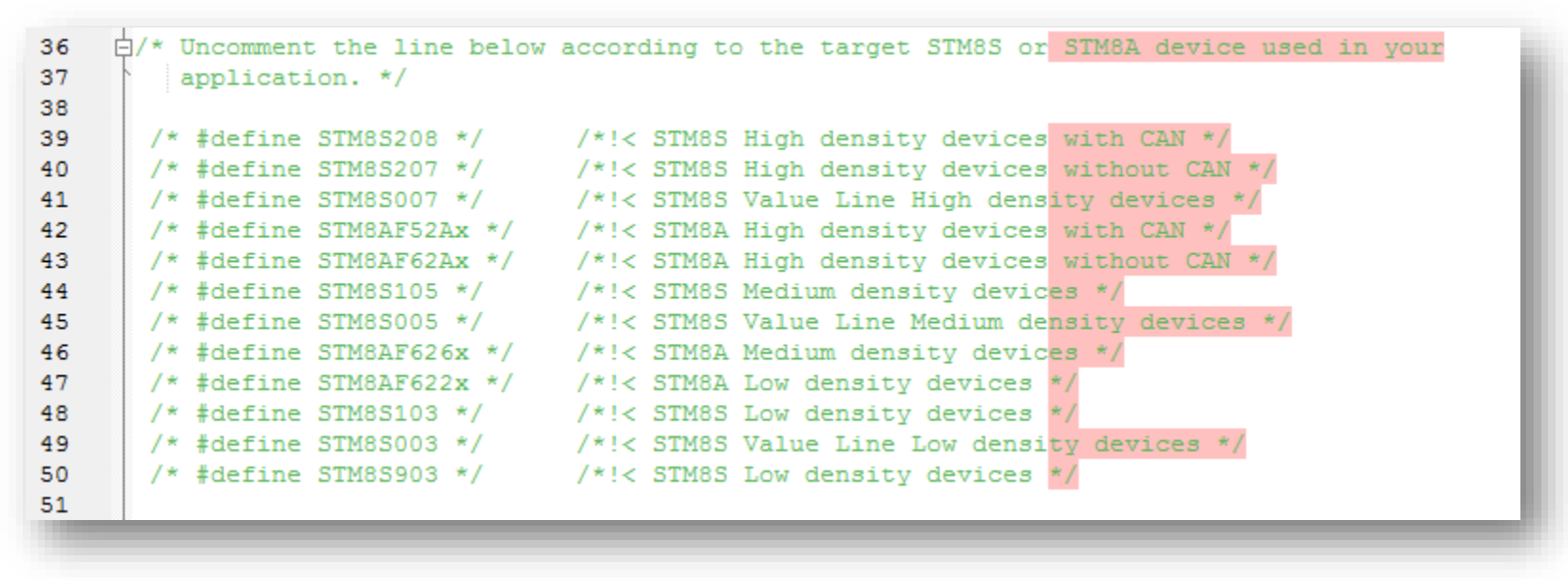

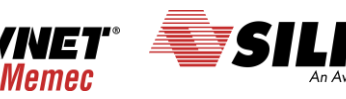

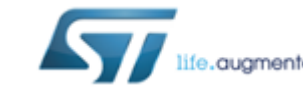

27 **14 June 2016** 

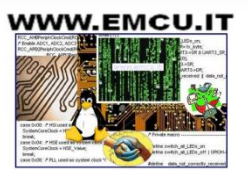

## **Some consideration concerning the SW 4/6**

Again, in the file **stm8s.h** there are the clock definitions that are very important for serial communications and timers.

It is a must set correct the lines: 108, 110, 117 and 118.

```
h/**
 98
 99
         * @brief In the following line adjust the value of External High Speed oscillator (HSE)
100
          used in your application
101
          Tip: To avoid modifying this file each time you need to use different HSE, you
102
               can define the HSE value in your toolchain compiler preprocessor.
103
104
105
      白#if !defined HSE Value
      白 #if defined (STM8S208) || defined (STM8S207) || defined (STM8S007) || defined (STM8AF52Ax) ||
106
107
            defined (STM8AF62Ax) || defined (STM8AF622x)
         #define HSE VALUE ((uint32 t)24000000) /* Value of the External oscillator in Hz*/
108
109
        #else
         #define HSE VALUE ((uint32 t)16000000) /* Value of the External oscillator in Hz*/
110
       * #endif /* STM8S208 || STM8S207 || STM8S007 || STM8AF62Ax || STM8AF52Ax || STM8AF622x */
111
112
       #endif /* HSE Value */
113
114
      户/★★
         * @brief Definition of Device on-chip RC oscillator frequencies
115
116
         \star /
       #define HSI VALUE ((uint32 t)16000000) /*!< Typical Value of the HSI in Hz */
117
                           ((uint32 t) 128000) /*!< Typical Value of the LSI in Hz */
118
       #define LSI VALUE
119
```
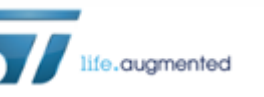

28 14 June 2016

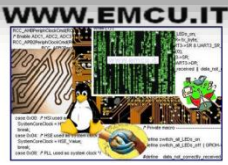

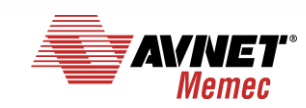

#### **Some consideration concerning the SW 5/6**

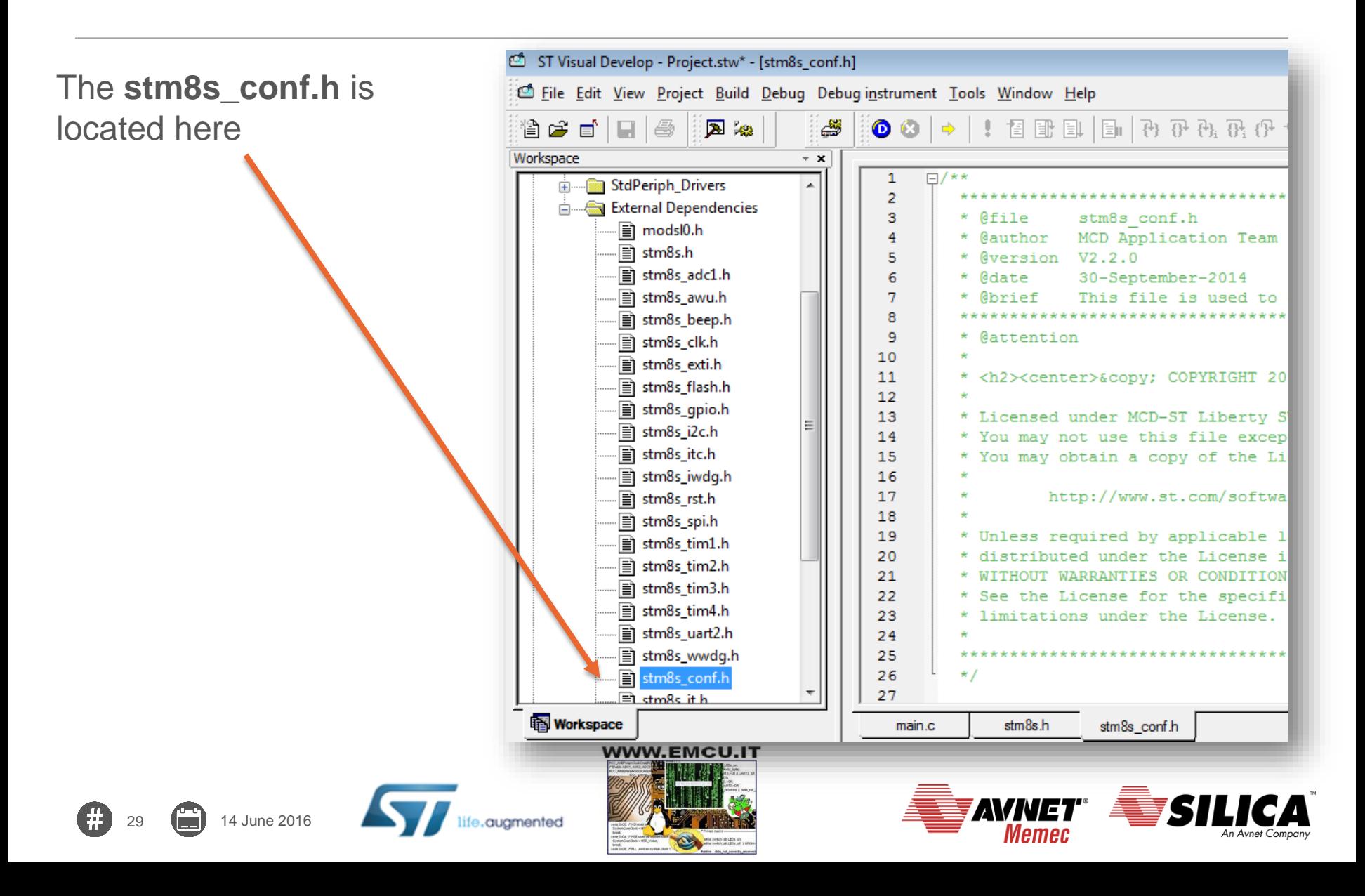

## **Some consideration concerning the SW 6/6**

The file **stm8s** conf.h enables or disables all peripheral we want to use. Peripheral enable should be done removing comment on the interested peripheral.

For default all peripherals are enabled.

See the file from line n.35

```
35
      /* Uncomment the line below to enable peripheral header file inclusion */
     □#if defined(STM8S105) || defined(STM8S005) || defined(STM8S103) || defined(STM8S003) ||\
36
37
          defined(STM8S903) | | defined (STM8AF626x)
38.
      #include "stm8s adc1.h"
39
     #endif /* (STM8S105) | | (STM8S103) | | (STM8S903) | | STM8AF626x*/
     \Box#if defined(STM8S208) || defined(STM8S207) || defined(STM8S007) || defined (STM8AF52Ax)
40 -41defined (STM8AF62Ax)
42<sup>7</sup>#include "stm8s adc2.h"
43.
     |#endif /* (STM8S208) || (STM8S207) || (STM8AF62Ax) || (STM8AF52Ax) */
44#include "stm8s awu.h"
45 -#include "stm8s beep.h"
46 -白#if defined (STM8S208) || defined (STM8AF52Ax)
47
      #include "stm8s can.h"
48
     \frac{1}{2} #endif /* STM8S208 || STM8AF52Ax */
     #include "stm8s clk.h"
49
50
     #include "stm8s exti.h"
51#include "stm8s flash.h"
52 -#include "stm8s gpio.h"
53
     #include "stm8s i2c.h"
54
     #include "stm8s itc.h"
55
      #include "stm8s iwdg.h"
56
     #include "stm8s rst.h"
57
      #include "stm8s spi.h"
     #include "stm8s tim1.h"
58
59
     白#ifndef STM8S903
60
      #include "stm8s tim2.h"
61
     \frac{1}{2} #endif /* STM8S903 */
```
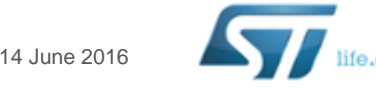

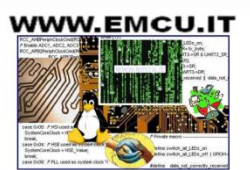

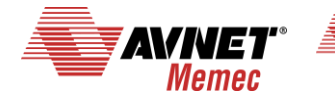

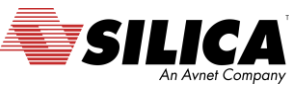

### **More info…**

#### Extra info are available from **[here](http://www.emcu.it/STM8.html)**.

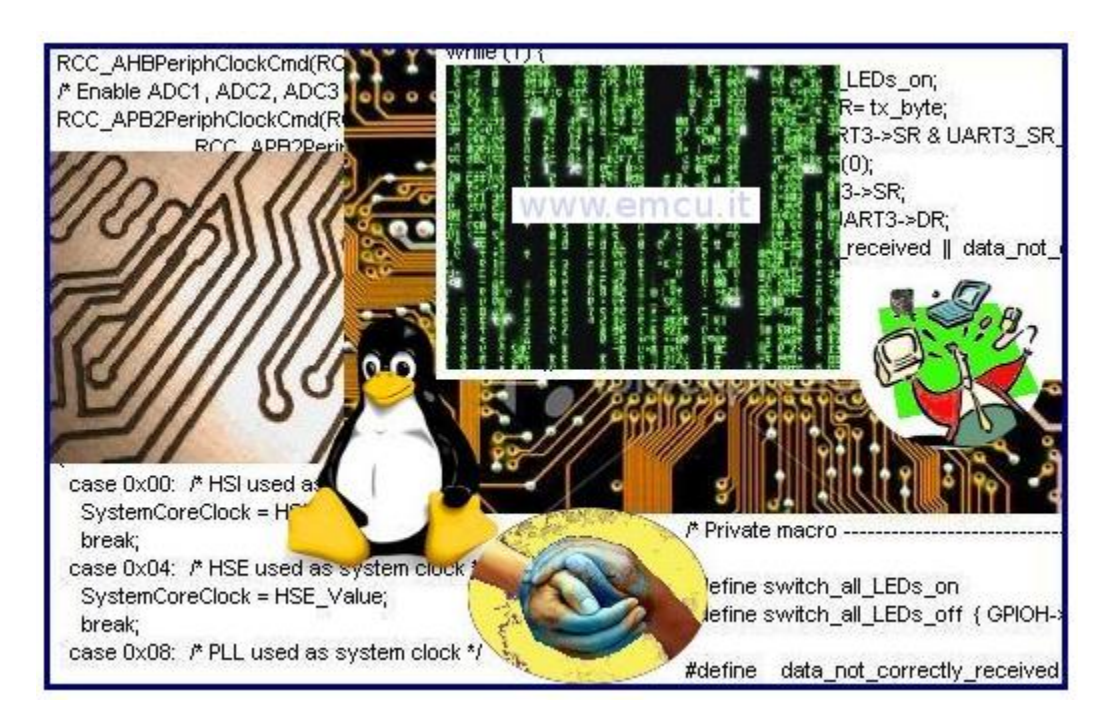

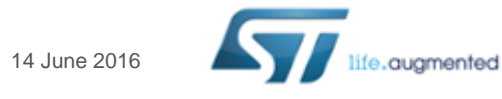

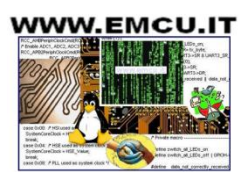

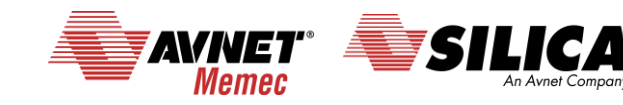

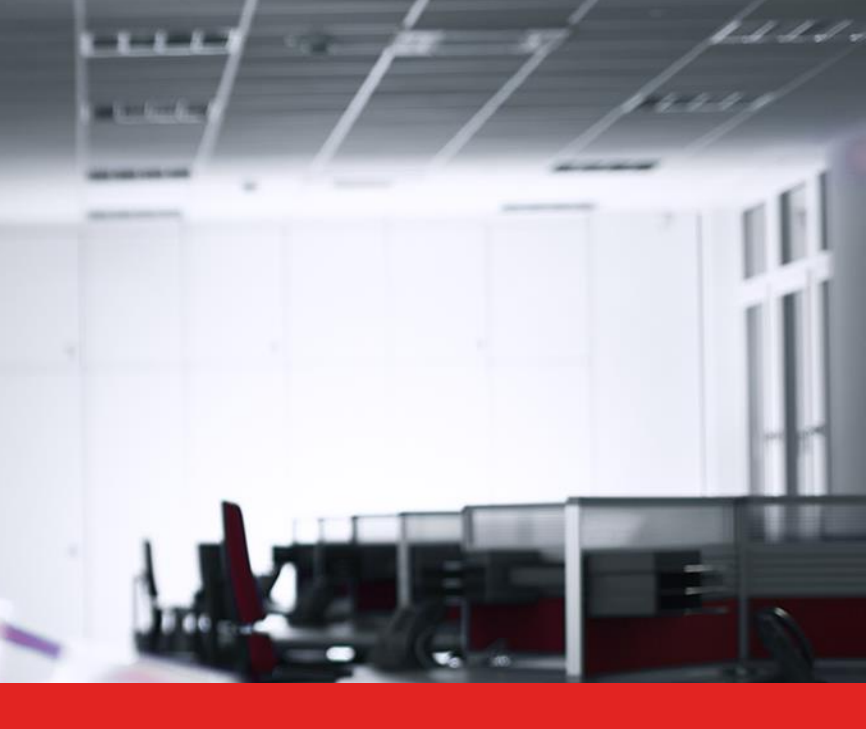

# Thank you.

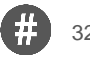

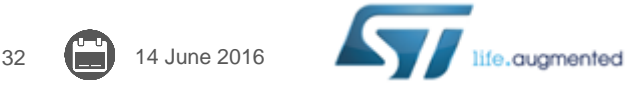

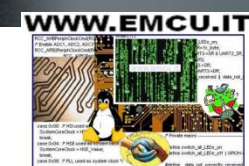

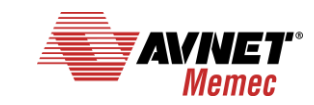

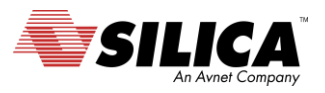